# King's Fund

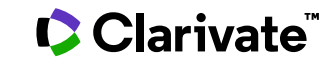

Date revised: 28 April 2014

The King's Fund database is produced by the Information & Library Service at this independent UK health charity. It covers policy and management of health and social-care services in the UK rather than clinical issues and treatments. The library collection is particularly rich in official UK health policy documents, and in informally published – 'grey' – literature from health and social care organizations. Articles with abstracts, indexed from English-language journals, are included, together with books, reports, pamphlets, Web publications, strategic planning documents and government circulars. Please note that due to how the data is supplied, there is occasionally less than optimal indexing/display of certain data items.

The database stopped updating on PQD at the end of 2017, but remains available for searching as a 'closed' file.

#### **Description Subject Coverage**

The library's resources reflect the King's Fund's focus on improving health and health care. Core subjects include but are not limited to:

- Health inequalities
- Urban health and regeneration
- Race and health
- Partnership working
- Primary care
- **Mental health**
- Public involvement
- Workforce development in the NHS

1979–2017 Closed

#### **Geographic Coverage**  Document Types

United Kingdom Journal Articles

# **Date Coverage Update Frequency**

Books **Reports** 

### **Publisher**

The King's Fund database is provided by the Information & Library Service at the King's Fund. Questions concerning file content should be directed to

London W1G 0AN United Kingdom

King's Fund **Telephone:** +44 20 7307 2568 Information & Library Service **E-Mail:** enquiry@kingsfund.org.uk 11-13 Cavendish Square **Contact:** Information and Knowledge Services Team

# **Sample document**

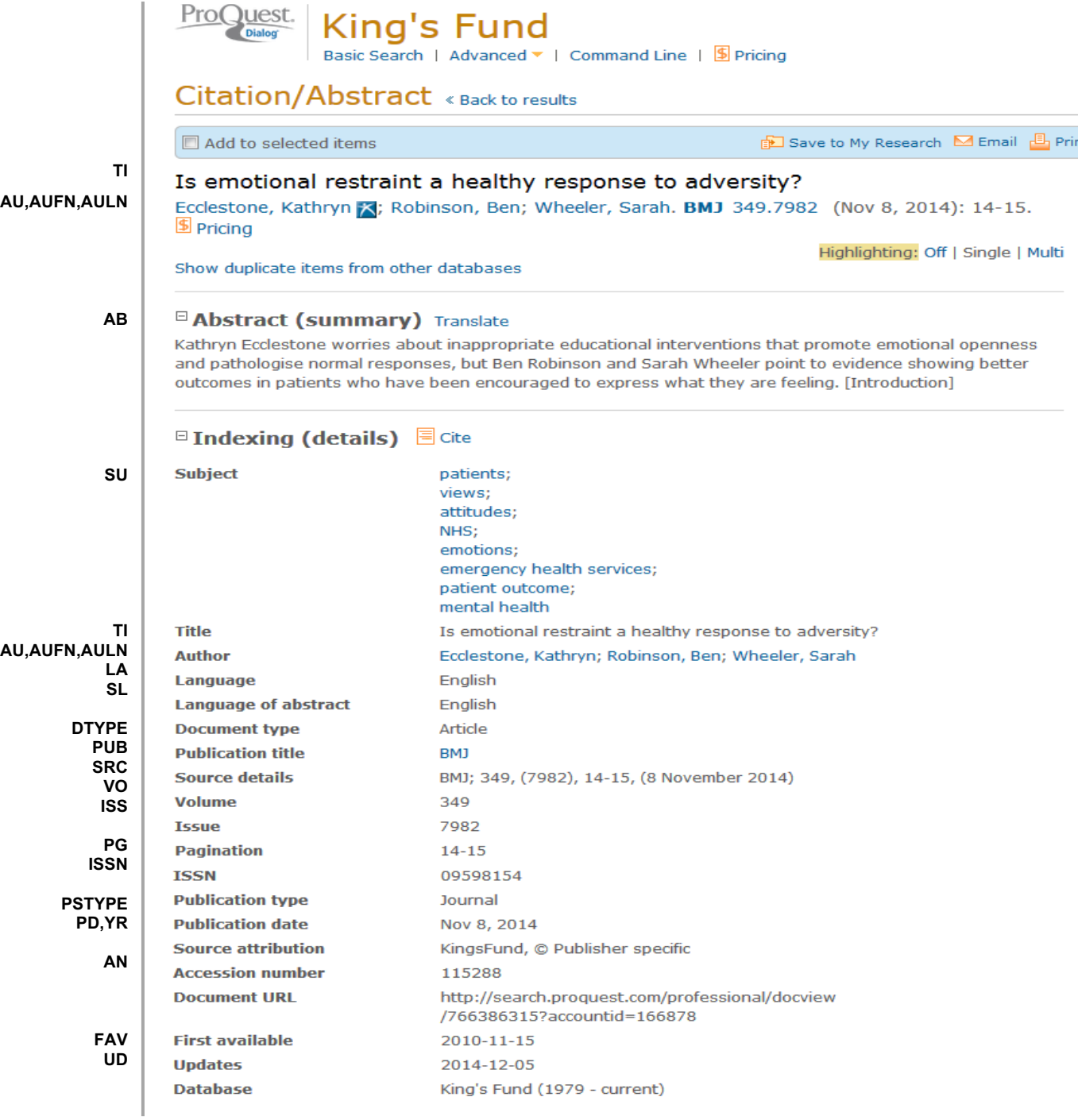

# **Search fields**

| <b>Field</b>                                    | <b>Field</b><br>Code | <b>Example</b>                                                       | <b>Description and Notes</b>                                                                                                    |
|-------------------------------------------------|----------------------|----------------------------------------------------------------------|----------------------------------------------------------------------------------------------------|
|                                                 |                      |                                                                      |                                                                                                    |
| Abstract                                        | AB                   | ab("educational intervention?")                                      | Use adjacency and/or Boolean operators to narrow<br>search results.                                                                                                    |
|                                                 |                      |                                                                      |                                                                                                    |
| Accession number                                | AN                   | an(115288)                                                           |                                                                                                    |
| All Fields                                      | <b>ALL</b>           | all("health insurance")                                              |                                                                                                    |
| Author <sup>1</sup><br><b>Author First Name</b> | AU<br><b>AUFN</b>    | au(ben robinson)<br>aufn(ben)                                        | Includes all authors. Also searchable via the Look Up                                                                                                    |
| <b>Author Last Name</b>                         | <b>AULN</b>          | auln(robinson)                                                       | Citation tool.                                                                                                    |
| First author                                    | <b>FAU</b>           | fau("ecclestone, kathryn")                                           | First name listed in Author field. First author is<br>included in Author browse, but its position cannot be<br>specified in the Author browse.                              |
| Conference information                          | CF                   | cf("msd foundation symposium")<br>cf(London)                         | Found in older records - rarely populated                                                                                                    |
| Corporate author                                | CA                   | ca("university of kent")                                             | Displays as Corporate/institutional author.                                                                                                    |
| Document title                                  | <b>TI</b>            | ti("emotional restraint")                                            |                                                                                                    |
| Document type                                   | <b>DTYPE</b>         | dtype(article)                                                       |                                                                                                    |
| Edition                                         | EN                   | en(second or 2nd)                                                    | Present in relatively few records                                                                                                    |
|                                                 | <b>FAV</b>           |                                                                      | Indicates the first time a document was loaded in<br>King's Fund. It will not change however many times<br>the record is subsequently reloaded, as long as the              |
| First available                                 |                      | fav(2010-11-15)<br>ti(operational research) AND                      | accession number does not change.                                                                                                    |
| From database <sup>2</sup>                      | <b>FDB</b>           | fdb(socialscisearch)<br>ti(operational research) AND<br>fdb(1008294) | Useful in multi-file searches to isolate records from a<br>single database. FDB cannot be searched on its own;<br>specify at least one search term then AND it with<br>FDB. |
| <b>ISSN</b>                                     | <b>ISSN</b>          | issn(0959-8154)<br>issn(09598154)                                    |                                                                                                    |
| <b>Issue</b>                                    | <b>ISS</b>           | iss(7982)<br>$iss(s^*)$                                              |                                                                                                    |
| Journal title                                   | JN                   | jn(BMJ)                                                              |                                                                                                    |
| Monograph title                                 | MT                   | mt(nhs nursing homes)                                                | Volume title - present in relatively few records                                                                                                    |
| Notes                                           | <b>NT</b>            | nt(frequency irregular)                                              | Could include content details or availability. For<br>journals could hold frequency and range held.                                                                         |
| Pagination                                      | PG                   | pg(14-15)                                                            | The start page is searchable on the Look Up citation<br>page                                                                                                    |
| Start page                                      | <b>PAGE</b>          | page(7)                                                              | First page                                                                                                    |
| Publication date                                | PD                   | pd(20141108)<br>pd(<20130101)                                        |                                                                                                    |
| Publication title <sup>1</sup>                  | <b>PUB</b>           | pub(BMJ)                                                             | You can also use JN for searching just journal title                                                                                                    |

<sup>&</sup>lt;sup>1</sup> A Lookup/Browse feature is available for this field in the Advanced Search dropdown or in Browse Fields.

<sup>&</sup>lt;sup>2</sup> Click the "Field codes" hyperlink at the top right of the Advanced Search page. Click "Search syntax and field codes", then click on "FDB command" to get a list of database names and codes that can be searched with FDB.

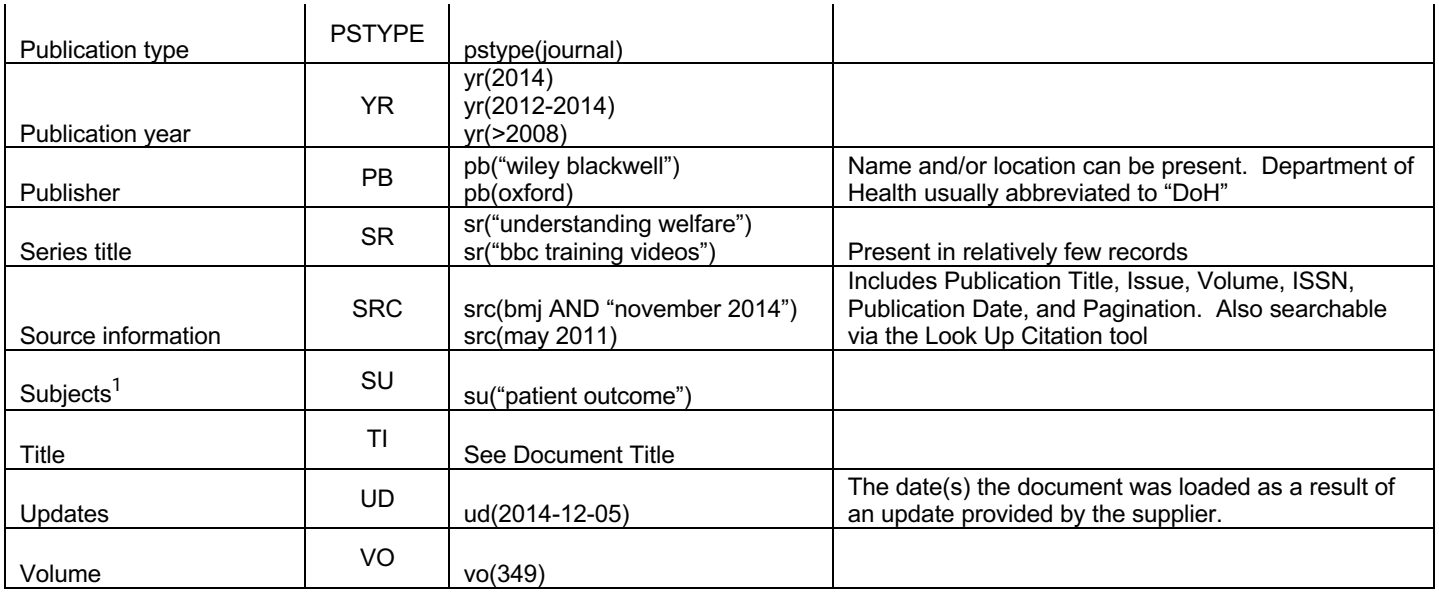

### **Search tools**

Field codes are used to search document fields, as shown in the sample document. Field codes may be used in searches entered on the **Basic Search**, **Advanced Search**, and **Command Line** search pages. **Limit options**, **Look up lists**, and **"Narrow results by" filters** tools are available for searching. Some data can be searched using more than one tool.

# **Limit options**

Limit options are quick and easy ways of searching certain common concepts. Check boxes are available for:

#### **Abstract included**

Short lists of choices are available for:

#### **Document type**

**Date limiters** are available in which you can select single dates or date ranges for the date of **publication** and **updated**.

# **Lookup lists**

You can browse the contents of certain fields by using Look Up lists. These are particularly useful to validate spellings or the presence of specific data. Terms found in the course of browsing may be selected and automatically added to the Advanced Search form. Look Up lists are available in the fields drop-down:

#### **Authors, Publication titles, Subjects**

# **"Narrow Results by" filters**

When results of a search are presented, the results display is accompanied by a list of "Narrow Results by" options shown on the right-hand panel. Click on any of these options and you will see a ranked list showing the most frequently occurring terms in your results. Click on the term to apply it to ("narrow") your search results. "Narrow Results by" Filters in King's Fund include:

#### **Author, Language, Publication title, Subject, Record type, Publication date**

# **Look up citation**

If you need to trace a particular bibliographic reference, use the Look Up Citation feature. Find a link to this towards the top left-hand corner of the Advanced Search page; click this and you will go to a form where you can enter any known details of the citation, including document title, author, journal name, volume, issue, page, publication date, ISSN.

# **Document formats**

You can **view** search results online in Brief View, Detailed View, KWIC, or Preview formats.3

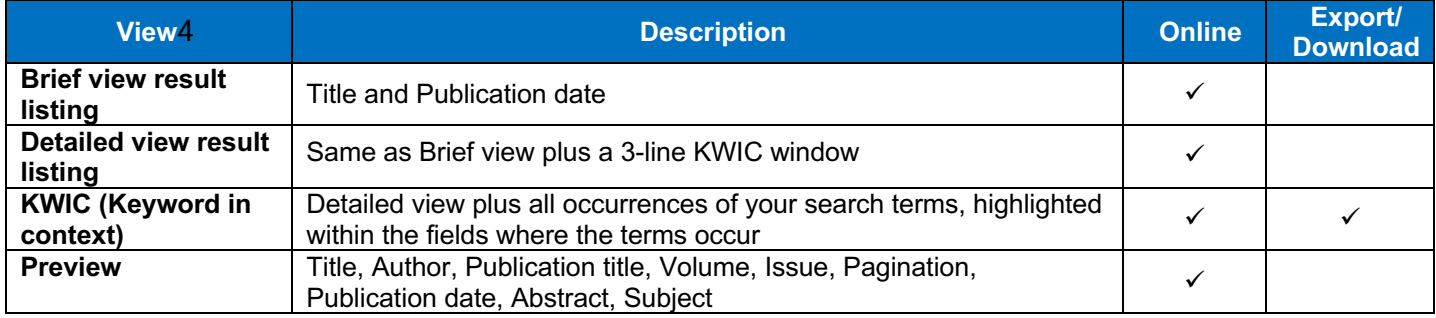

<sup>&</sup>lt;sup>3</sup> To view a more complete record, click on one of the pre-defined formats listed beneath the title in your Results list, e.g., Brief Citation, Citation/Abstract, Full Text, etc.

<sup>4</sup> The data contained in each view may vary by database and by the type of account you have, e.g., subscriber or transactional.

To **save** a record(s), click the checkbox next to the record(s) then click "Export/Save." Under "Output To" select one of the pre-defined output options, e.g., Data Star Tagged, RIS, etc. The output option you choose will determine the formats available under "Content".5

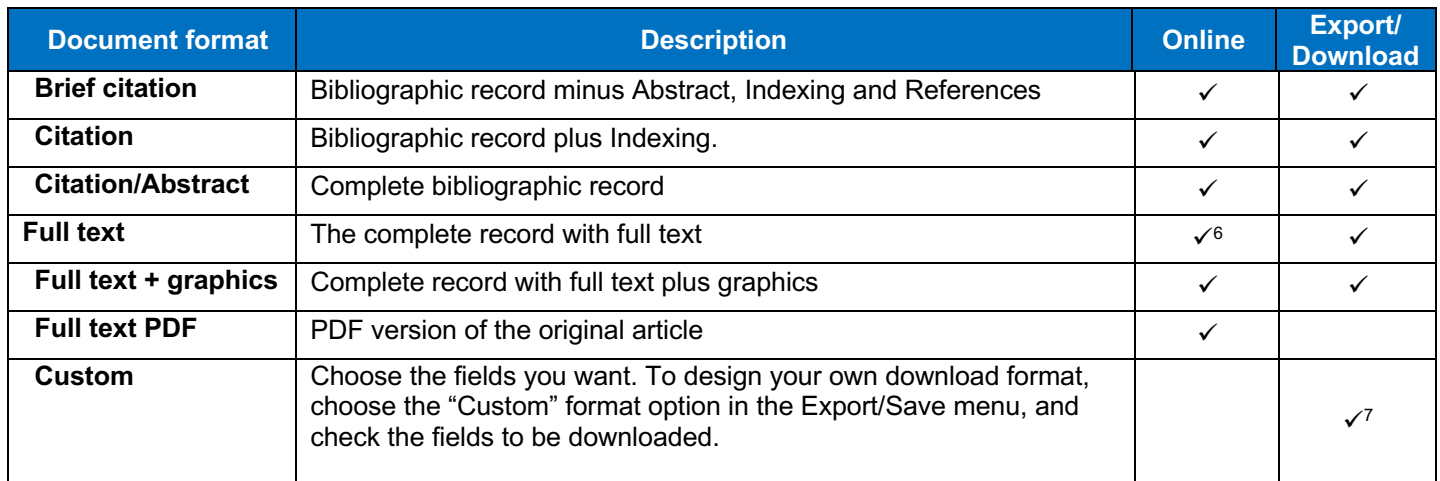

To **download** all search results in a set use "Download All Results" and follow the same steps as for Export/Save. The search results list is included in every download and export option along with the records you choose to save.

#### **Terms & Conditions**

Dialog Standard Terms & Conditions apply

Contact: **Dialog Global Customer Support** Email: Customer@dialog.com Within North America **1 800 334 2564** Outside North America **00 800 33 34 2564**

<sup>&</sup>lt;sup>5</sup> For example, if you choose to output in XML, you can only get the most complete record. Text Only, PDF, RTF, and HTML output options allow the most format choices including Full Text (when available).

<sup>6</sup> Full text is not available for export/download where only A&I (abstract & indexing) data is available.

 $^7$  Custom export/download format is available in the following mediums only: HTML, PDF, RefWorks, RTF, Text only, XLS.